## **Установка двух копий Сервер ВЕСЫ АВТО на одном ПК**

- 1. Если ПО **Сервер Весы АВТО** не установлено, установите дистрибутив согласно инструкции [Установка дистрибутива](http://vesysoft.ru/docuwiki/doku.php?id=manager:install#установка_дистрибутива).
- 2. После завершения установки откройте Проводник и пройдите в …\каталог указанный при установке\VesySoft\ServerAuto. Установите вторую службу сервера с помощью командного файла, запустив файл **Install\_Server2.bat** (правой кнопкой мыши от имени Администратора).

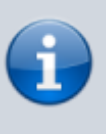

Операции со службами нужно проводить **под правами администратора** (через меню правой кнопкой мыши). Если установка прошла правильно, то появится служба Windows - **Server Auto 2**

3. Когда служба зарегистрируется и появятся дубликаты исполняемых файлов, используйте файл **SvCntl.exe** для настройки первой копии Сервер ВЕСЫ АВТО, а **SvCntl2.exe** - для второй копии.

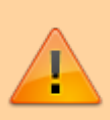

Регистрация второй копии Сервер ВЕСЫ АВТО происходит аналогично первой, отдельной лицензией.

From: <http://docuwiki.vesysoft.ru/> - **Документация на программное обеспечение для весовых систем**

Permanent link: **<http://docuwiki.vesysoft.ru/doku.php?id=manager:2ndcopy>**

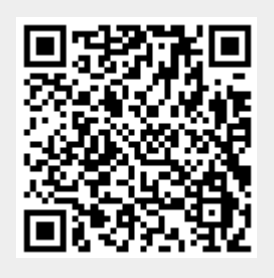

Last update: **2017/12/18 11:40**